## Machine Learning Software and Tools (DRAFT)

Mark A. Austin

austin@umd.edu ENCE 688P, Spring Semester 2022 University of Maryland

June 6, 2022

### Overview

- Appendix A: Python Software Setup
   Python, TensorFlow, Keras, Jupyter Notebook, Anaconda
- Appendix B: Java Software SetupJava, Homebrew, Apache Ant
- 3 Appendix C: Working with Weka
- 4 Appendix D: Working with Apache DataVec
- 5 Appendix E: Working with DeepLearning4J (DL4J)
- 6 Appendix F: Working with Apache Spark

# **Appendix A**

**Python Software Setup** 

TensorFlow, Keras, Jupyter Notebook, Anaconda

## Working with TensorFlow and Keras

### **TensorFlow 2** (Open-Source Library for Machine Learning)

 TensorFlow provides high- and low-level APIs for development of deep learning models.

### Keras (Neural Network Library)

- Keras is an extension of TensorFlow. It contains features to simplify the task of coding machine learning tasks.
- When you develop a model in Keras you are still developing a model in TensorFlow. Keras just makes things easier to code.

#### Jupyter Notebook (Web-based Application)

• Web-based authoring of documents that combine live code with narrative text, equations and visualization.

## Installation (On a Mac)

### **Step 1.** Make sure that you have Python 3.X ...

```
prompt >> python --version
Python 3.7.9
```

#### **Step 2.** Install TensorFlow from terminal window

```
prompt >> pip3 install tensorflow
  Collecting tensorflow
  Downloading tensorflow-2.3.1-cp37m-macox_10_9_x86_62.whl (165 MB) ...
```

#### Step 3. Install Keras from terminal window

```
prompt >> pip3 install Keras
```

## Installation (On a Mac)

Step 4. Install and run Jupyter Notebook

prompt >> pip3 install jupyter

Step 5. Run TensorFlow ...

To run from the terminal window:

prompt >> python3 TensorFlowApplicationFile.py

To run Jupyter Notebook:

prompt >> jupyter notebook

## Jupyter Notebook and TensorFlow

#### Jupyter Notebook Use Cases:

- Data cleaning and transformation.
- Numerical simulation.
- Statistical modeling.
- Data visualization.
- Machine learning.

#### Jupyter Notebook File Format:

- File format is JSON-based with extension .ipynb (named after projects predecessor IPython).
- Supports documents containing text, source code, rich media data and metadata.

### Jupyter Notebook and TensorFlow

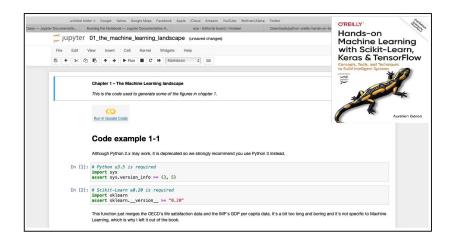

## Jupyter Notebook and TensorFlow

```
In [7]: def heaviside(z):
             return (z \ge 0).astvpe(z.dtvpe)
        def mlp_xor(x1, x2, activation=heaviside):
             return activation(-activation(x1 + x2 - 1.5) + activation(x1 + x2 - 0.5) - 0.5)
In [8]: x1s = np.linspace(-0.2, 1.2, 100)
        x2s = np.linspace(-0.2, 1.2, 100)
        x1, x2 = np.meshgrid(x1s, x2s)
        z1 = mlp_xor(x1, x2, activation=heaviside)
        z2 = mlp xor(x1, x2, activation=sigmoid)
        plt.figure(figsize=(10.4))
        plt.subplot(121)
        plt.contourf(x1, x2, z1)
        plt.plot([0, 1], [0, 1], "gs", markersize=20)
        plt.plot([0, 1], [1, 0], "y^", markersize=20)
plt.title("Activation function: heaviside", fontsize=14)
        plt.grid(True)
        plt.subplot(122)
        plt.contourf(x1, x2, z2)
        plt.plot([0, 1], [0, 1], "gs", markersize=20)
        plt.plot([0, 1], [1, 0], "y^", markersize=20)
        plt.title("Activation function: sigmoid", fontsize=14)
        plt.grid(True)
                 Activation function: heaviside
                                                        Activation function: sigmoid
          1.0
                                                  1.0
           0.8
                                                 08
          0.6
                                                 06
                                                 04
           0.4
           0.2
          0.0
            -0.2 0.0 0.2 0.4 0.6 0.8 1.0 1.2
                                                   -0.2 0.0 0.2 0.4 0.6 0.8 1.0 1.2
```

### TensorFlow Software Architecture

#### APIs to Keras, Java, C++, etc ....

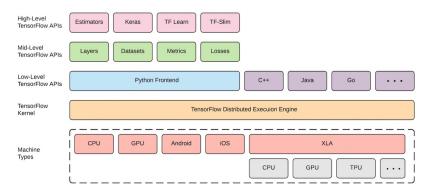

### TensorFlow Software Architecture

#### Swift Interface to TensorFlow

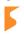

Swift for TensorFlow is a next generation system for deep learning and differentiable computing.

By integrating directly with a general purpose programming language, Swift for TensorFlow enables more powerful algorithms to be expressed like never before.

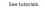

Tutorials show you how to use

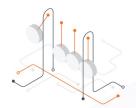

#### How it works

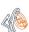

#### First-class autodiff

Differentiable programming gets first-class support in a general-purpose programming language. Take derivatives of functions, and make custom data structures differentiable in an instant

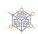

#### Next-generation APIs

New APIs, informed by the best practices of today and the research directions of tomorrow, are easier to use and more powerful.

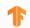

#### Builds on TensorFlow

APIs give you transparent access to all low-level TensorFlow operators.

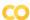

#### High-quality tooling

Building upon Jupyter and LLDB, Swift in Colab improves your productivity with helpful tooling such as context-aware autocomplete.

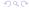

## TensorFlow Software: Learning Swift

Xcode: Data Structures and Algorithms, iPhone Simulator ...

```
🙏 Tests ) 🔯 iPod touch (7th generation) Running Convex Hull on iPod touch (7th generation)
                                          9 import XClest
▼ 🖹 Convex Hull Project 1 issue
  ▼ A Swift Conversion
                                         O class Tests: XCTestCase (
      A Conversion to Swift 5 is available
                                         func testHorizontalInitialLine() {
                                                let view = View()
▼ 🖺 Convex Hull project 2 issues
                                                let excludedPoint = CSPoint(x: 146, v: 284)
  ▼ A Validate Project Settings
                                               let includedPoints = [
     A Update to recommended
                                                 OSPoint(x: 353, v: 22).
         settings
                                                  OSPoint(x: 22, y: 22),
        Convex Hull.xcodeproj
                                                  OSPoint(x: 157, y: 447),
  ▼ A Localization
                                                view.points = [OGPoint]()
         "English.lproj" (Deprecated)
                                                view.convexHull = [CGPoint]()
         Convex Hull.xcodeproj
                                                view.points.append(contentsOf: includedPoints)
                                                view.points.append(excludedPoint)
                                                view.points.sort ( (a: CGPoint, b: CGPoint) -> Bool in
                                                  return a.x < b.x
                                                view.quickHull(points: view.points)
                                                 assert(includedPoints.filter({ view.convexHull.contains($0) }).count == 3.
                                                       "\(includedPoints) should have been included")
                                                 assert(!view.convexHull.contains(excludedPoint).
                                                       "\(excludedPoint) should have been excluded")
```

## Working with Anaconda

#### Anaconda Individual Edition

A collection of open-source packages to perform data science in Python/R. Anaconda's packages include: SciPy, Jupyter, NumPy, TensorFlow, Pandas, matplotlib, and many many more, all under one roof.

#### Data Science Capability:

- Neural networks.
- Machine learning.
- Data visualization.
- Predictive analytics.

Download: https://www.anaconda.com

# **Appendix B**

**Java Software Setup** 

## Java Software and Tools Setup (On a Mac)

#### **Install Java and Compilation Software Tools**

- Download Java: https://www.oracle.com/java/technologies/downloads/
- Install Homebrew and Apache Ant on your computer.

#### Data Mining and Machine Learning

Install Weka and DeepLearning4J.

#### **Next Steps**

- Install LaTeX (useful for writing papers/documents).
- Install Xfig (useful for creating diagrams).
- Install Xcode (useful for development of iPhone Apps).
- Install an Integrated Development Environment (IDE).

## Homebrew (On a Mac)

#### Homebrew

- Automates installation of software on your Mac.
- Homebrew is extremely useful!

#### Homebrew Download and Installation

- Go to the homebrew web site: https://brew.sh
- Open a terminal window. Type the command: prompt >> printenv to check that you are running the bash shell.
- Cut and paste the installation command into your terminal window.
- Look in the folder /usr/local to check that homebrew has been successfully installed and a Cellar has been created.
- Check that brew is accessible: prompt >> which brew.

## Apache Ant (On a Mac)

### Apache Ant (Another Neat Tool)

- Apache Ant is a software tool for automating software build processes.
- Implemented in Java and requires the Java Platform.
- Uses XML to describe the code build processes and their dependencies.

#### Ant Download and Installation

- From the terminal window type: prompt >> brew install ant
- Check that ant is in your classpath, i.e., prompt >> which ant
- That's all!.

# **Appendix C**

Working with Weka

#### Introduction

#### **WEKA**

WEKA (Waikato Environment for Knowledge Acquisition) is a workbench for data mining and machine learning.

#### Software Download and Installation

- WEKA is written in Java, so it will run on both PCs and Macs.
- Download from: https://www.cs.waikato.ac.nz/weka/

#### Online Resources

- See class web page for evolving list of links to WEKA resources ...
- Videos learning machine learning with WEKA are available on YouTube.

## **Getting Started**

#### From the Terminal Window

prompt >> java -jar weka.jar

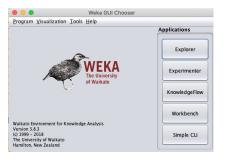

You can also write and run custom applications through the WFKA API

## Weka GUI Explorer

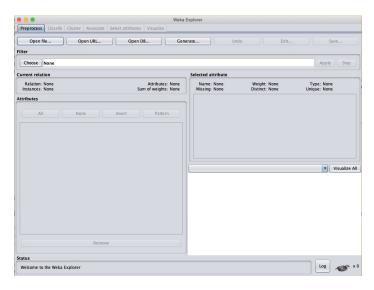

## Weka GUI Experimenter

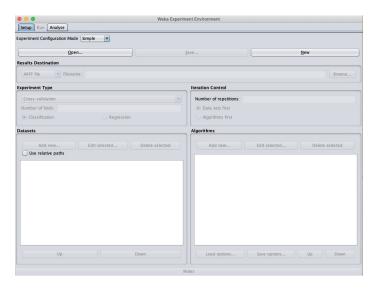

# **Appendix D**

Working with Apache DataVec

## **Appendix E**

Working with DeepLearning4J

## Working with DeepLearning4J (DL4J)

### DeepLearning4J (Open-Source Java Library for Deep Learning)

- DeepLearning4J is the only deep learning programming library written in Java for the Java Virtual Machine (JVM).
- It provides wide support for development of deep learning algorithms including: autoencoders, recurrent networks, word2vec, etc.
- Can compose deep neural networks from shallow neural networks, each of which forms a so-called layer.
- Can combine variational autoencoders, sequence-to-sequence autoencoders, recurrent networks, convolution networks.
- Includes a n-dimensional array class called ND4J that is roughly equivalent to NumPy in Python.
- Keras will serve as the Python API.

## Working with DeepLearning4J (DL4J)

### DeepLearning4J (Open-Source Java Library for Deep Learning)

 Provides support for scalable deep learning with clusters of processors, Spark and GPUs.

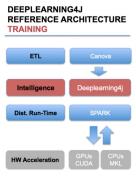

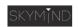

Loads and vectorizes images, audio, text and time series from S3, Cassandra, HDFS and any NoSQL DB.

Deep neural networks run on multiple cores, learning to classify, cluster and make predictions about the input.

Training orchestration system: Spark controls host threads for CUDA across a cluster. Data parallelism & parameter averaging for distributed training in cloud.

Native hardware subsystem for standard computation: CUBLAS, custom CUDA kernels. Round Robin approach connects certain host threads to certain GPUs. For CPUs, we use simd instructionsfor custom ops and linking against MKL. Or link against a reference BLAS impl, OpenBlas.

# **Appendix F**

Working with Apache Spark

## Introduction to Apache Spark

What is Apache Spark?

## Installation (On a Mac)

## Simplest Example